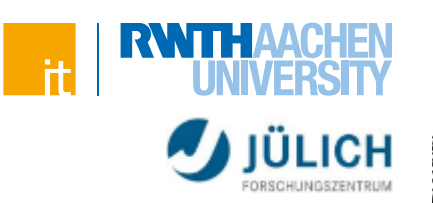

# **Webserver**

Apache, nginx

# **Server** inetd-Modell

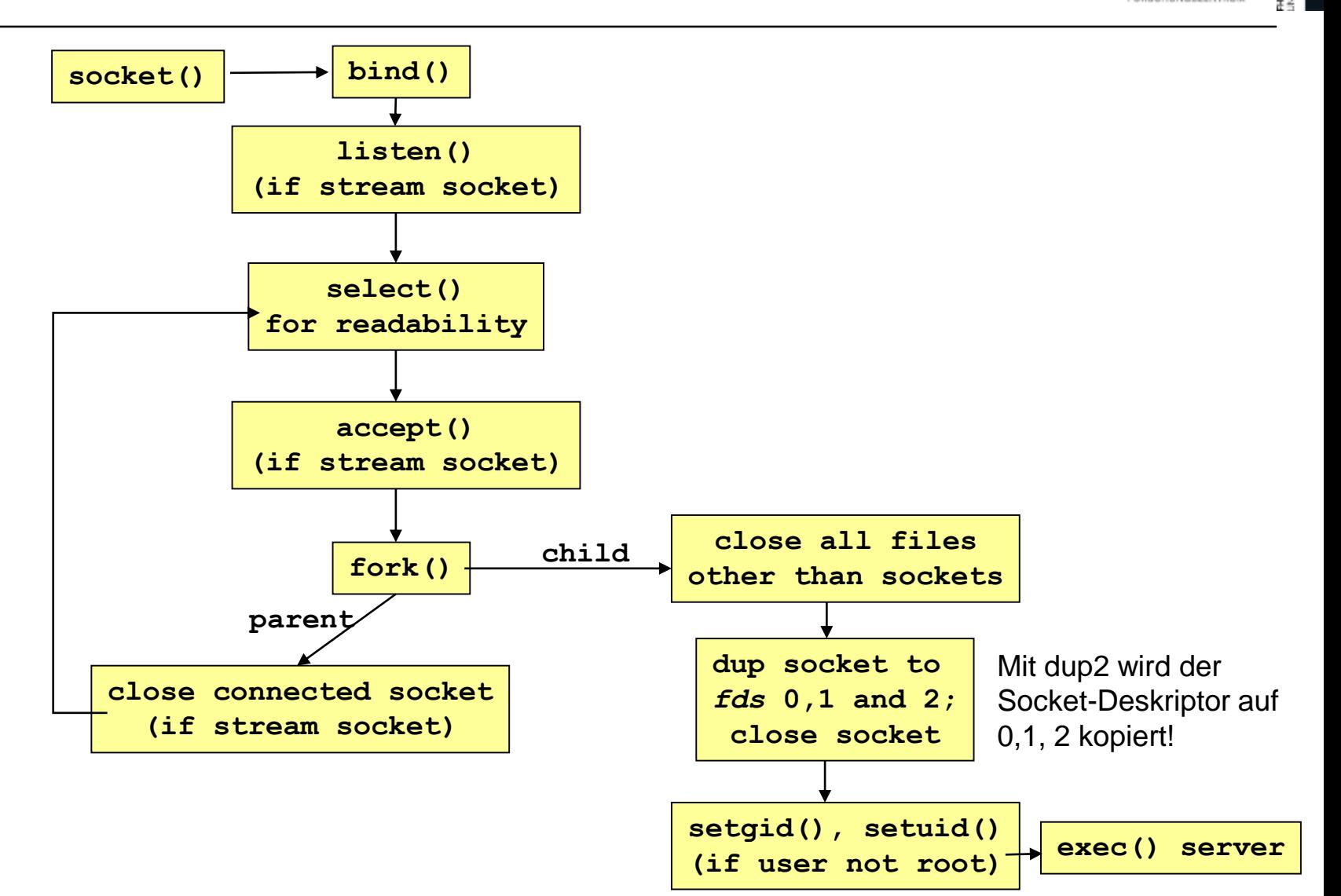

3SCIENCES

Weitere Informationen: [http://www.fmc-modeling.org/category/projects/apache/amp/4\\_3Multitasking\\_server.html](http://www.fmc-modeling.org/category/projects/apache/amp/4_3Multitasking_server.html)

## **Ablauf:**

- Master Server wartet auf Anforderungen
- Anforderung erhalten
	- > Master Server akzeptiert Verbindung
	- > Master Server erzeugt Child Proess und übergibt Verbindung
	- > Child Process behandelt Anforderung

## **Ergebnis**

- Pro Anforderung wird ein (Child) Server Prozess erzeugt
- Jeder Server muss seine Initialisierung selbst vornehmen

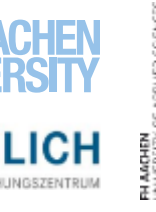

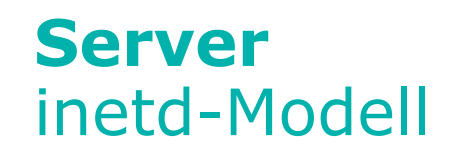

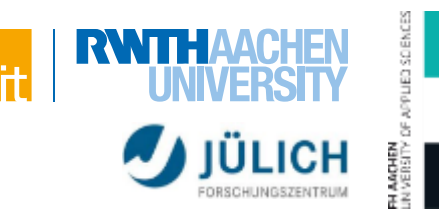

#### **Diskussion**

- Diese Multiprocessing-Architektur ist sinnvoll, wenn die individuellen Aufgaben langfristiger Natur sind und der Client einen Status der Verbindung verwaltet
- HTTP ist jedoch zustandslos, wodurch der Client nicht über einen solchen Status verfügt
- Eine Server-Implementierung auf der Basis dieser Architektur wäre somit wenig effektiv
	- > Der Master-Server müsste für jede HTTP-Verbindung einen neuen Prozess kreieren, der nur diese eine Verbindung bedient. Aufwand!
	- > Das Erzeugen eines Kindprozesses blockiert die Verarbeitung des Master-Servers. Dieser kann währenddessen keine eingehenden Anfragen bearbeiten.

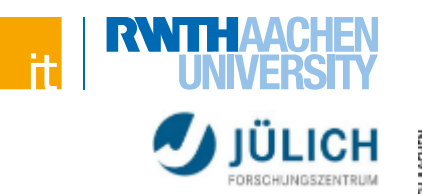

### **Wie werden Server-Anfragen abgearbeiten?**

- Multi Processing Modules bestimmen wie es funktioniert
- Apache kommt standardmäßig mit zwei Modellen

## **Prefork**

- Pro Anfrage ein Prozess (ähnlich inetd)
- Saubere Trennung der Anfragen
- Aber: RAM-intensiv

## **Worker**

- Pro Anfrage ein Thread
- Aber: Verarbeitende Library muss multithreading-fähig sein

# **Server** Prefork-Modell

#### **Grundsätzliche Idee**

- Forking findet vor der eigentlichen Anfrage statt ("Pre-Forking")
- Prozesse "warten" darauf genutzt zu werden
- Jeder Prozess behandelt jeweils eine Verbindung.
	- > Hoher Speicherbedarf
	- > "You'll run out of memory before CPU"

#### **Leader-Followers-Pattern**

- Die Preforking-Architektur basiert auf einem Vorrat von Prozessen, die drei verschiedene Rollen haben:
	- > Listener: Warten auf Anfragen (Leader)
	- > Worker: Verarbeiten von Anfragen (untätige Worker = Follower)
	- > Idle-Worker: Einreihen in die Warteschlange um darauf zu warten, die Rolle des Listener zu übernehmen

Weitere Informationen:<https://httpd.apache.org/docs/2.4/de/mod/prefork.html>

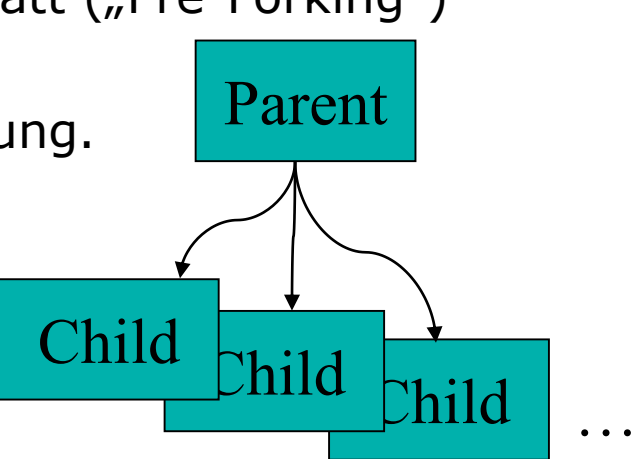

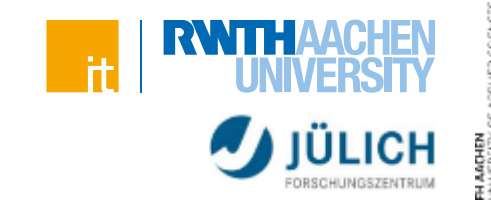

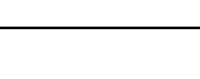

- StartServers
	- > Anzahl der zu startenden Serverprozesse
- MinSpareServers
	- > Mindestzahl der Serverprozesse, die ohne Last bleiben dürfen
- MaxSpareServers
	- > Höchstzahl der Serverprozesse, die ohne Last bleiben können
- MaxClients
	- > Höchstzahl der Serverprozesse, die gestartet werden dürfen
- MaxRequestsPerChild
	- > Höchstzahl der Anfragen, auf die ein Serverprozess reagieren kann, bevor er beendet wird

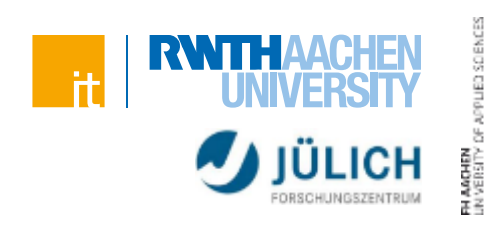

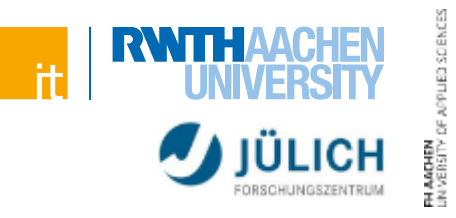

#### **Grundsätzliche Idee**

- **Nur wenige Child-Prozesse**
- Jeder Child-Prozess behandelt viele Verbindungen gleichzeitig
	- > Ein Thred pro Verbindung

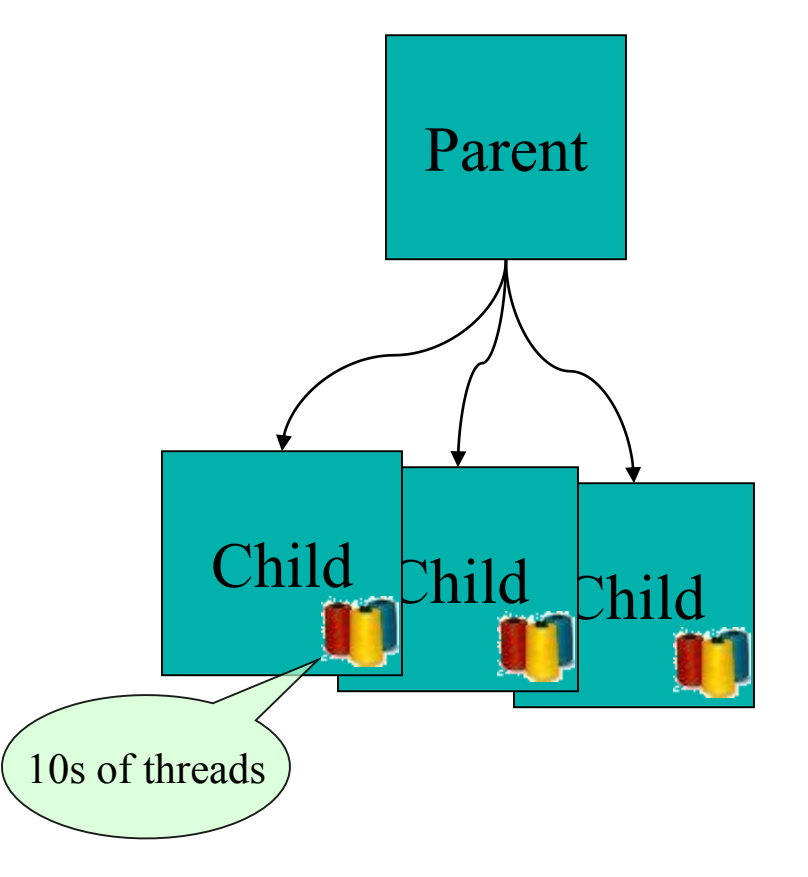

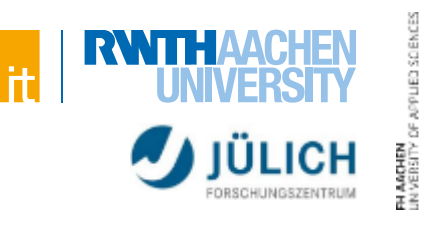

## **Direktiven**

- **MinSpareThreads** 
	- > Minimale Anzahl unbeschäftigter Threads
- MaxSpareThreads
	- > Maximale Anzahl unbeschäftigter Threads, die zur Bedienung von Anfragespitzen zur Verfügung stehen
- ThreadsPerChild
	- > Anzahl der Threads, die mit jedem Kindprozess gestartet werden
- **MaxClients** 
	- > Maximale Anzahl der Kindprozesse, die zur Bedienung von Anfragen gestartet wird
- MaxRequestsPerChild
	- > Obergrenze für die Anzahl von Anfragen, die ein einzelner Kindprozess während seines Lebens bearbeitet

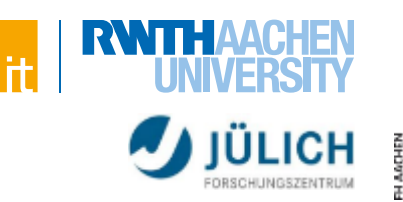

#### **Prefork vs Worker**

- Standard für Apache ist Prefork
- Worker-Modell wäre zu präferieren, da es weniger RAM benötigt
- Nur möglich, wenn das verwendete Modul auch thread-safe ist

#### **Beispiel: mod\_php (Apache PHP Module)**

Auszug aus der PHP Installation FAQ:

#### *Why shouldn't I use Apache2 with a threaded MPM in a production environment?*

*PHP is glue. It is the glue used to build cool web applications by sticking dozens of 3rd-party libraries together and making it all appear as one coherent entity through an intuitive and easy to learn language interface. The flexibility and power of PHP relies on the stability and robustness of the underlying platform. […]*

Quelle: <http://php.net/manual/en/faq.installation.php#faq.installation.apache2>

Fazit: PHP sollte nur im Prefork-Modus betrieben werden

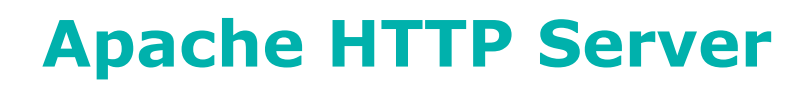

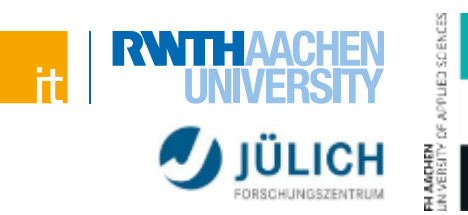

#### **Das erklärte Ziel**

 To provide an open-source, secure, efficient and extensible server that provides HTTP services in sync with non-proprietary World Wide Web standards

## **Apache Software Foundation (vorher: Apache Group)**

- Non-Profit Organisation
- Entwicklung neuer Versionen und Fehlerbehebung
- Integration von Add-ons, die außerhalb der Kernentwicklergruppe implementiert wurden
- Release Tests
- Dokumentation
- <u>• [apache.org](https://www.apache.org/)</u>

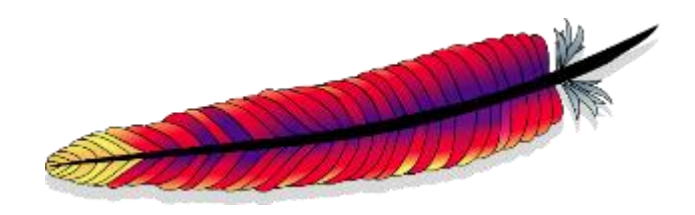

# **Apache** WebServer im Vergleich

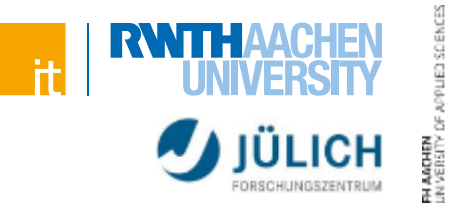

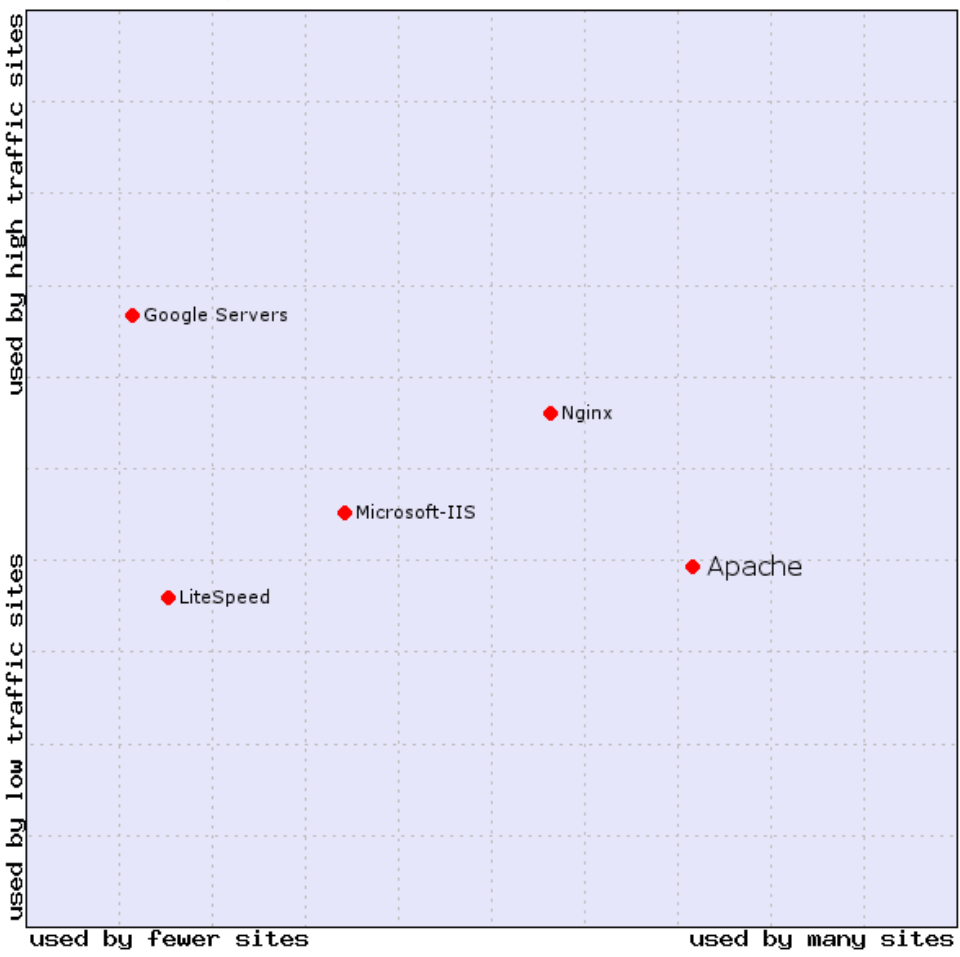

Apache Market Position, 2 Dec 2016, W3Techs.com

Quelle: <https://w3techs.com/technologies/details/ws-apache/all/all>

# **Apache** Verzeichnisstruktur

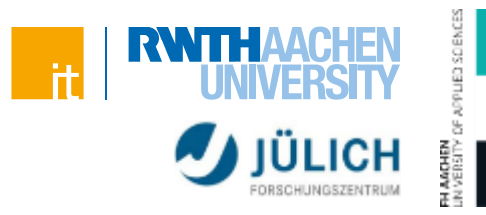

### Verzeichnisstruktur ist abhängig von Betriebssystem und Distribution!

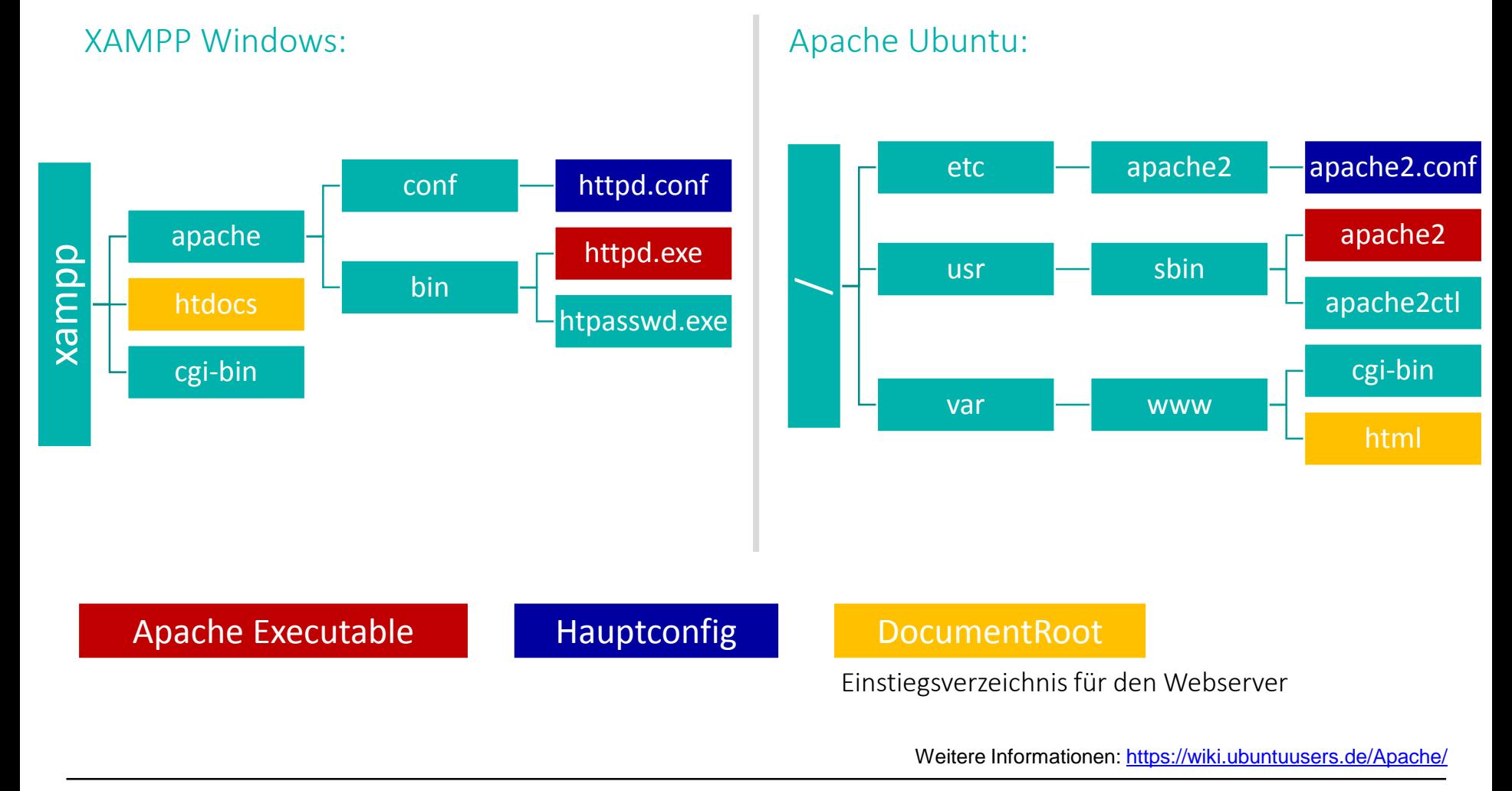

#### 13 Server | Web-Engineering und Internettechnologien

# **Apache Einsatz**

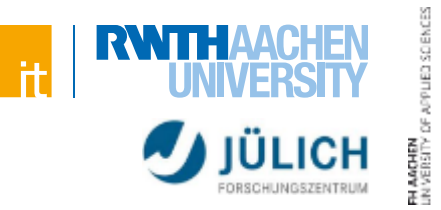

#### **XAMPP nur Entwicklungssystem!**

- Viele Konfigurationen im Produktiveinsatz unsicher!
	- > PHP Errors werden dem Benutzer angezeigt
	- > Verzeichnisinhalte werden Besuchern angezeigt
- Eingeschränkte (Rolling-)Update- und Clustermöglichkeit

## **Produktivumgebungen meist Linux-Systeme**

- Ubuntu
- Debian
- Red Hat
- Docker Container

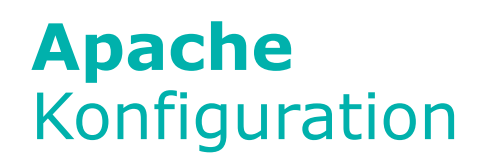

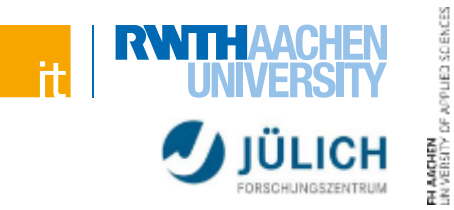

#### **Hauptkonfigurationsdatei des Servers**

- üblicherweise **httpd.conf**
- inkludiert weitere Konfigurationsdateien

#### **Änderungen in den Konfigurationsdateien erfordern Neustart des Servers**

 Zusätzlich kann in jedem Dokumentenverzeichnis die Datei .htaccess zur Konfiguration herangezogen werden (z.B. Zugriffskontrolle auf bestimmte Dateien)

# **Apache** Konfiguration

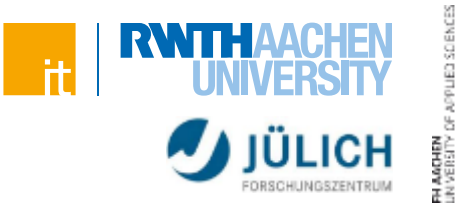

#### **Erweiterungen des Servers durch Module**

- Beispiele: Authentisierung, PHP, Session-Management, …
- AddHandler/SetHandler
	- > Hinzufügen eines Handlers für Dateien
	- > Beispiel: AddHandler cgi-script .cgi .pl .asp

#### LoadModule/LoadFile

- > Aktivieren eines Modules
- > Beispiel: LoadModule userdir module modules/mod userdir.so
- **IfModule** 
	- > Für den Fall, dass eine Konfiguration nur in bestimmten Fällen aktiviert werden soll, sind auch If-Anweisungen möglich
	- > Beispiel:

```
<IfModule dir_module>
```
DirectoryIndex index.php index.html index.htm

 $\langle$ /IfModule>

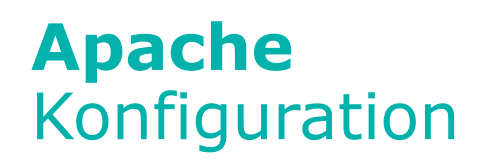

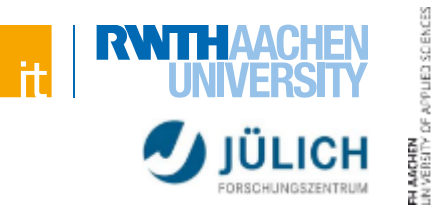

#### **Die zentrale Konfigurationsdatei ist in drei Bereiche aufgeteilt:**

- Globale Umgebung
	- > LoadModule
	- > Server-Root
	- > RLimitCPU, RLimitMem
- **Hauptserver-Konfiguration** 
	- > Server-Name, Server-Admin, Server-Tokens
	- > Document-Root (Wo stehen die Dokumente?)
	- > Für Unix: UserDir (Wo stehen die Dokumente der Benutzer)
	- > DirectoryIndex (was wird gemacht, wenn ein Verzeichnis angesprochen wird?)
- Virtuelle Hosts
	- > VirtualHost (Verfügbarkeit mehrerer Webangebote auf einem Server)
	- > ServerAlias, ServerPath

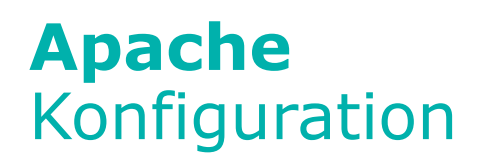

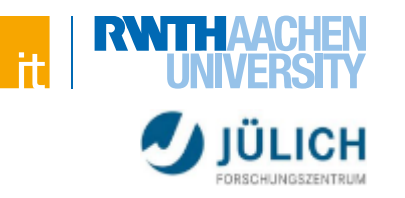

# JED SCIENCES

#### **Beispiel: httpd.conf**

[ServerRoot](https://httpd.apache.org/docs/2.4/de/mod/core.html#serverroot) "C:/xampp/apache" [Listen](https://httpd.apache.org/docs/2.4/de/mod/mpm_common.html#listen) 80

```
LoadModule alias_module modules/mod_alias.so
LoadModule autoindex_module modules/mod_autoindex.so
LoadModule auth_basic_module modules/mod_auth_basic.so
LoadModule dir_module modules/mod_dir.so
# rewrite, ssl, ...
```

```
ServerAdmin postmaster@localhost
ServerName localhost:80
```

```
<Directory />
    AllowOverride none
    Require all denied
</Directory>
```
Weitere Informationen: <http://httpd.apache.org/docs/2.4/>

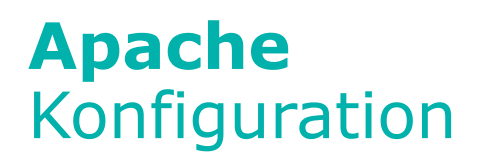

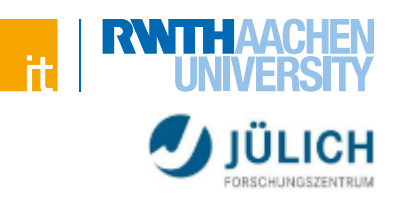

# ED SCIENCE

#### **Beispiel: httpd.conf (Forsetzung)**

```
DocumentRoot "C:/xampp/htdocs"
<Directory "C:/xampp/htdocs">
    Options Indexes
    AllowOverride All
    Require all granted
</Directory>
```

```
<IfModule dir_module>
    DirectoryIndex index.php index.html index.htm
\langle/IfModule>
```

```
<Files ".ht*">
    Require all denied
\langleFiles>
```

```
ErrorLog "logs/error.log"
LogLevel warn
```

```
Include conf/extra/httpd-mpm.conf
Include conf/extra/httpd-vhosts.conf
Include conf/extra/httpd-xampp.conf
```
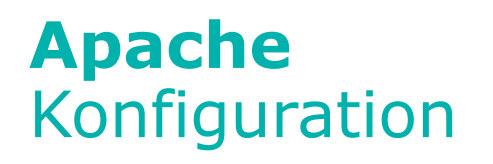

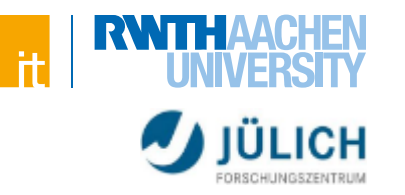

#### **Beispiel: httpd-xampp.conf**

```
LoadFile "C:/xampp/php/php7ts.dll"
LoadModule php7_module "C:/xampp/php/php7apache2_4.dll"
<FilesMatch "\.php$">
    SetHandler application/x-httpd-php
</FilesMatch>
<FilesMatch "\.phps$">
    SetHandler application/x-httpd-php-source
</FilesMatch>
<IfModule alias_module>
    Alias /phpmyadmin "C:/xampp/phpMyAdmin/"
    <Directory "C:/xampp/phpMyAdmin">
        AllowOverride AuthConfig
        Require local
        ErrorDocument 403 /error/XAMPP_FORBIDDEN.html.var
    </Directory>
</IfModule>
```
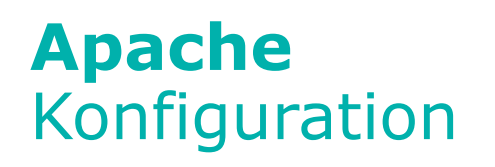

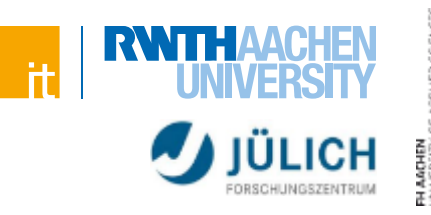

#### **Beispiel: httpd-vhosts.conf**

```
<VirtualHost *:80>
    DocumentRoot "C:/xampp/htdocs2"
    ServerName localhost2
    # Zugriffsrechte setzen, ...
</VirtualHost>
```

```
<VirtualHost *:80>
   DocumentRoot "C:/vhost/laravel/public"
    ServerName laravel.localhost
    ServerAlias www.laravel.example.com
    ErrorLog "logs/laravel-error.log"
   CustomLog "logs/laravel-access.log" common
</VirtualHost>
```
- > Damit es auf einem lokalen Rechner funktioniert muss auch die etc/hosts-Datei geändert werden (Windows: C:\Windows\System32\drivers\etc\hosts)
- > Mit Administrator-Rechten öffnen und eintragen:

```
127.0.0.1 localhost2
127.0.0.1 laravel.localhost
```
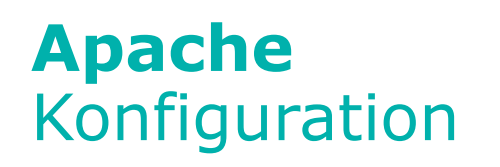

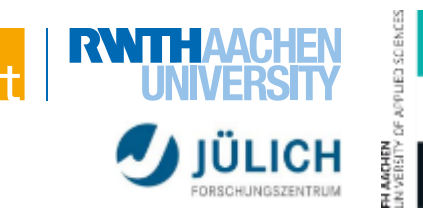

#### **mod\_userdir**

- Nutzer sollen ggf. die Möglichkeit erhalten, Web-Inhalte beizusteuern
- mod\_userdir erlaubt es, jedem Benutzer ein spezifisches Verzeichnis für eigene Web-Inhalte bereitzustellen
- Beispiel-Direktive: UserDir public html
	- > Jeder Systembenutzer kann nun die eigenen Dokumente in dem Verzeichnis *public\_html* in seinem Heimatverzeichnis ablegen
	- > Auf /home/thomas/public html/file.html kann nun per http://example.com/~thomas/file.html zugegriffen werden

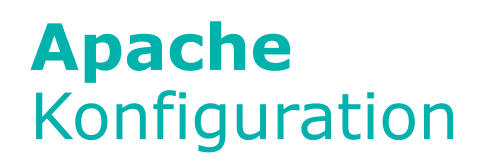

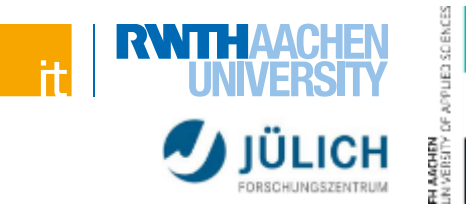

#### **Zugriffskontrolle (Require seit Apache 2.4)**

- Order Deny, Allow
	- > First, all *Deny* directives are evaluated; if any match, the request is denied **unless** it also matches an *Allow* directive. Any requests which do not match any *Allow* or *Deny* directives are permitted.
- **Order Allow, Deny** 
	- > First, all *Allow* directives are evaluated; at least one must match, or the request is rejected. Next, all *Deny* directives are evaluated. If any matches, the request is rejected. Last, any requests which do not match an *Allow* or a *Deny* directive are denied by default.

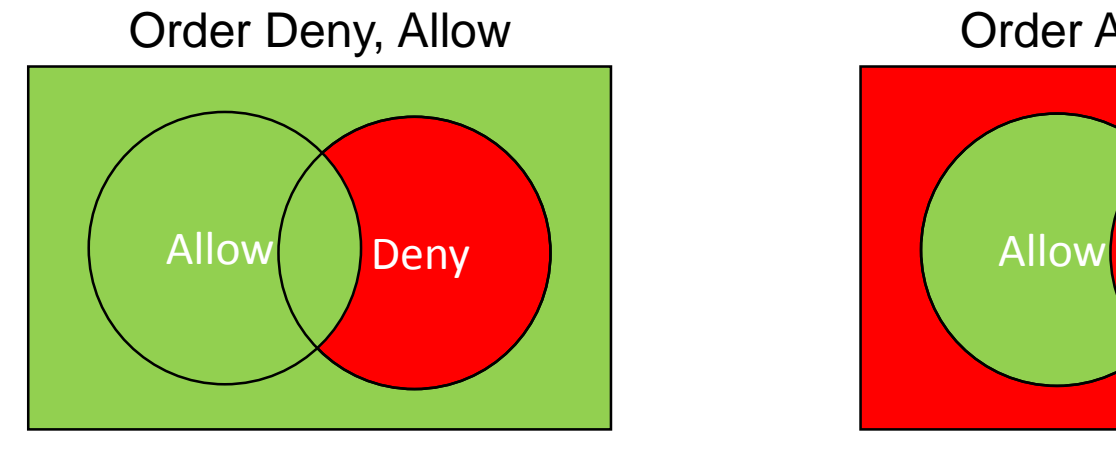

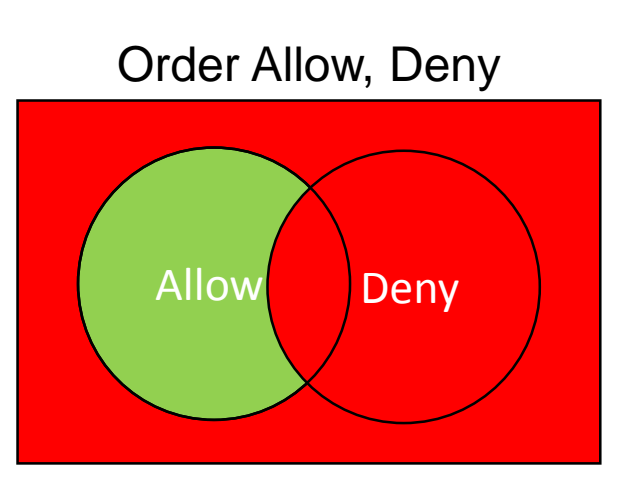

Weitere Informationen (& Quelle der Texte): https://httpd.apache.org/docs/2.4/mod/mod\_access\_compat.htm

# **Apache** Konfiguration

#### **Zugriffskontrolle**

- Häufig "Deny,Allow" zu finden mit explizieter "Deny from All"-Angabe
- Beispiele

> Alle aus einem bestimmten Subnetz haben Zugriff (+ eine bestimmte IP)

<Directory /home/apache/restricted> Order Deny,Allow Deny from All Allow from 138.5.201.99 Allow from 140.221.0.0/16 </Directory>

> Auch Domänen können angegeben werden

- Apache macht dann einen Reverse-DNS-Lookup

Order Allow, Deny Allow from apache.org Deny from foo.apache.org

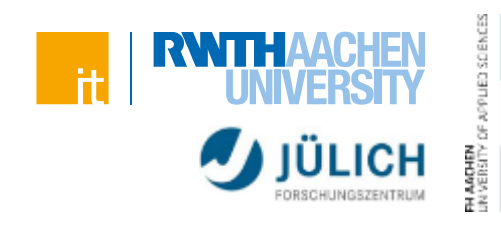

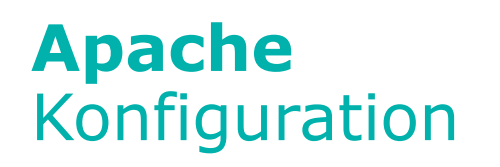

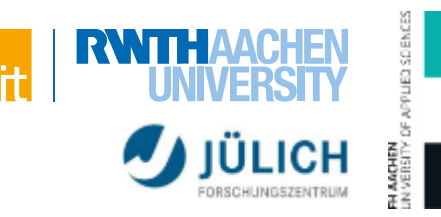

#### **.htaccess**

- Erlaubt es Direktiven innerhalb von Verzeichnissen zu überschreiben, ohne das hierfür der Server neugestartet werden muss
- Häufig wird dies genutzt um z.B. den Zugriff zu beschränken (z.B. auf das Intranet oder bestimmte IP-Adressen)
- Es muss also nicht jegliche Konfiguration in Konfigurationsdateien geschrieben werden, sondern dies kann auch über .htaccess passieren

# **Server** Zugriffskontrolle

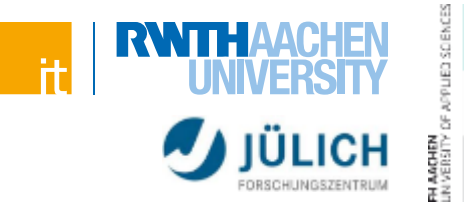

#### **HTTP bietet kein eigenes Konzept zur Datensicherheit**

- Absicherung der Übertragung der Daten zwischen Client und Server durch kryptographische Verschlüsselung
	- > HTTP über TLS/SSL (HTTPS)
	- > Dazu im Sicherheitsteil mehr (Zertifikate, Private/Public-Keys, …)
- Es werden allerdings Verfahren zur Einschränkung des Zugriffs durch Authentifizierung des Klienten bereitgestellt:
	- > Basic Authentication
	- > Digest Authentication

# **Server Zugriffskontrolle**

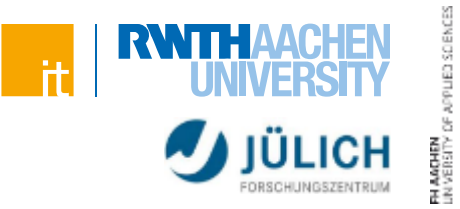

#### **Basic Authentication Scheme**

- Authentifizierungsmethode seit HTTP 1.0
- Übertragung von Benutzerkennung und Passwort
- Passwort kann sogar unverschlüsselt sein
- Autorisierung basiert auf passwd-ähnlicher Datei (crypt)

#### **Digest Authentication Scheme**

- Verbesserung in HTTP 1.1
- Server überträgt eine zufällig ausgewählte Zeichenkette (Challenge)
- Benutzer verwendet sein Kennwort um hierzu eine Signatur (Digest) zu erzeugen
- Server kennt das Passwort und prüft ob das verwendete Kennwort korrekt war

# **Server** Basic Authentication

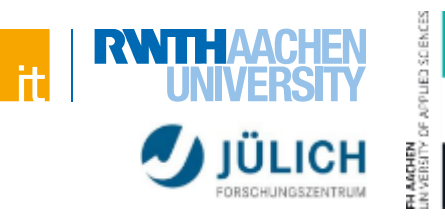

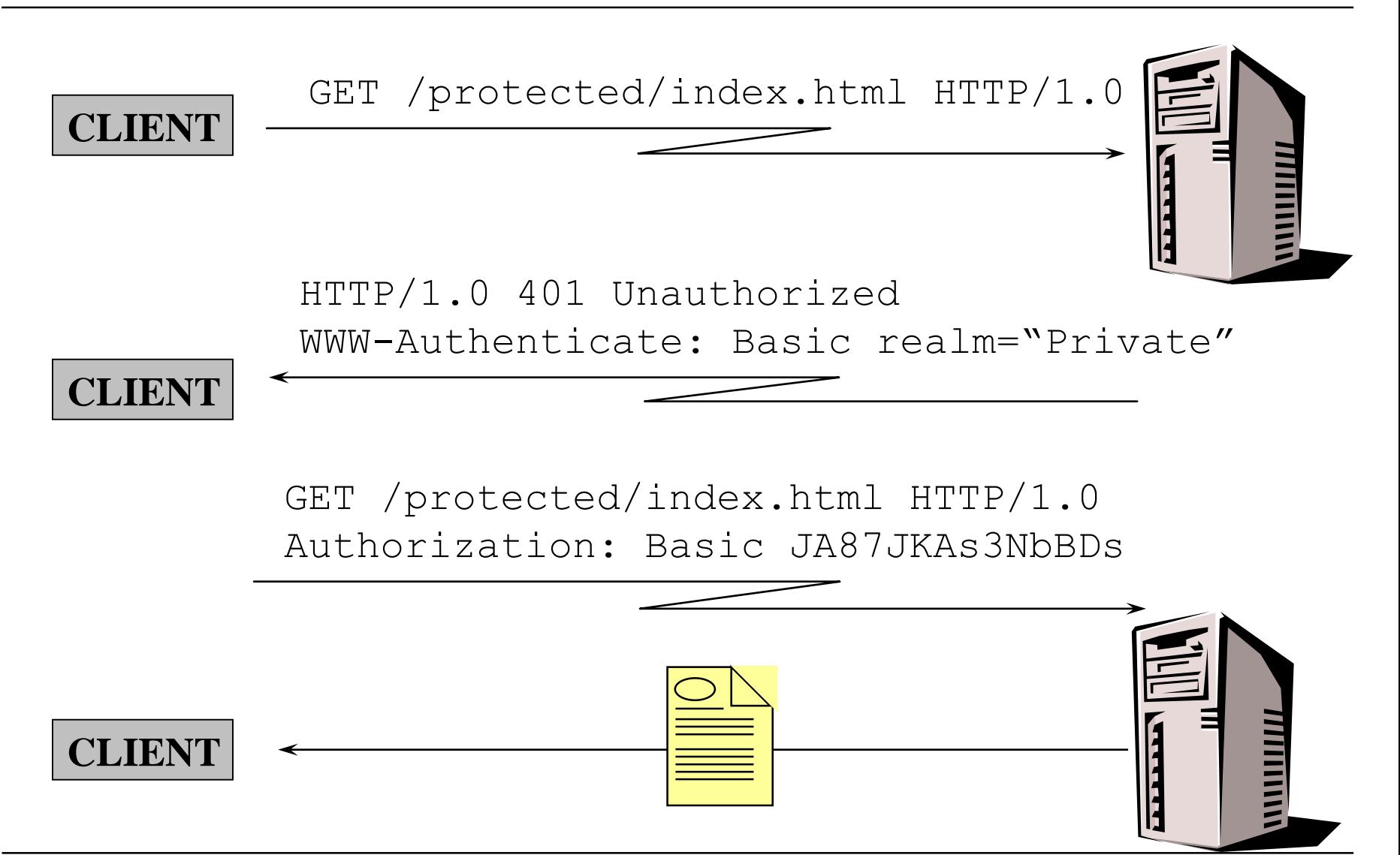

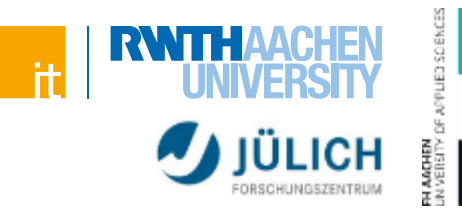

#### **Beispiel**

- (Annahme: AllowOverride-Direktive erlaubt den Einsatz von .htaccess)
- Anlegen einer .htaccess Datei im zu schützenden Verzeichnis **AuthUserFile c:\xampp\htdocs\protected\.htpasswd AuthType Basic AuthName "Der Zugriff auf die Kursseiten ist geschützt" require valid-user**
- Einfügen der Nutzer mit dem htpasswd-Kommando **htpasswd –d –c c:\xampp\htdocs\protected\.htpasswd user**

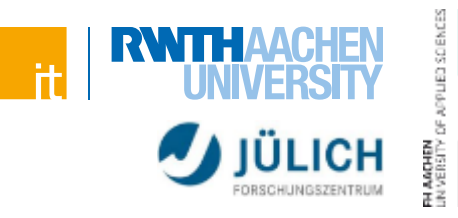

#### **AuthUserFile-Direktive**

- Gibt Verzeichnis der Datei mit Benutzernamen und Passwörtern an
- Ein Datensatz pro Zeile:
	- > Benutzername:Passwort (ggf. Einwegfunktion)
- Beispiel: AuthUserFile /usr/etc/.htpasswd
- Pfadangabe am Anfang:
	- > / Pfad absolut interpretiert
	- > Ohne /Pfad relativ zu ServerRoot
	- > Windows: mit "X:" auch andere Platte möglich
- Autorisierung von Gruppen:
	- AuthGroupFile /usr/etc/.htgroups
- Dateispezifische Regeln

```
<Files *.htm>
   require user sander hoffmann
   require group dozent
\langleFiles>
```
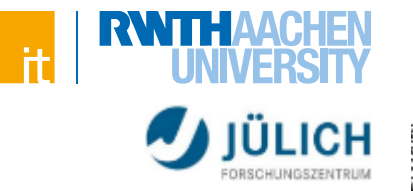

#### **Probleme von Basic Authentication**

- Passwörter werden im Klartext übermittelt
	- > Leicht für Mittelsmänner abzufangen
- Keinerlei Authentisierung des Servers
	- > Offen für Spoofing Attacken
- Keine Absicherung der Nachrichten
	- > Man-in-the-Middle Attacken
- Lässt sich beheben, wenn HTTPS genutzt wird

## **Mit HTTP 1.1 eine weitere Alternative: Digest Authentication**

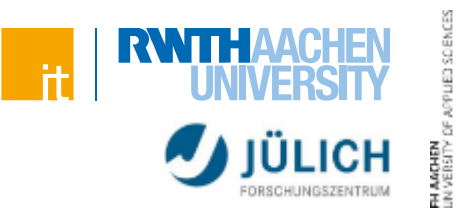

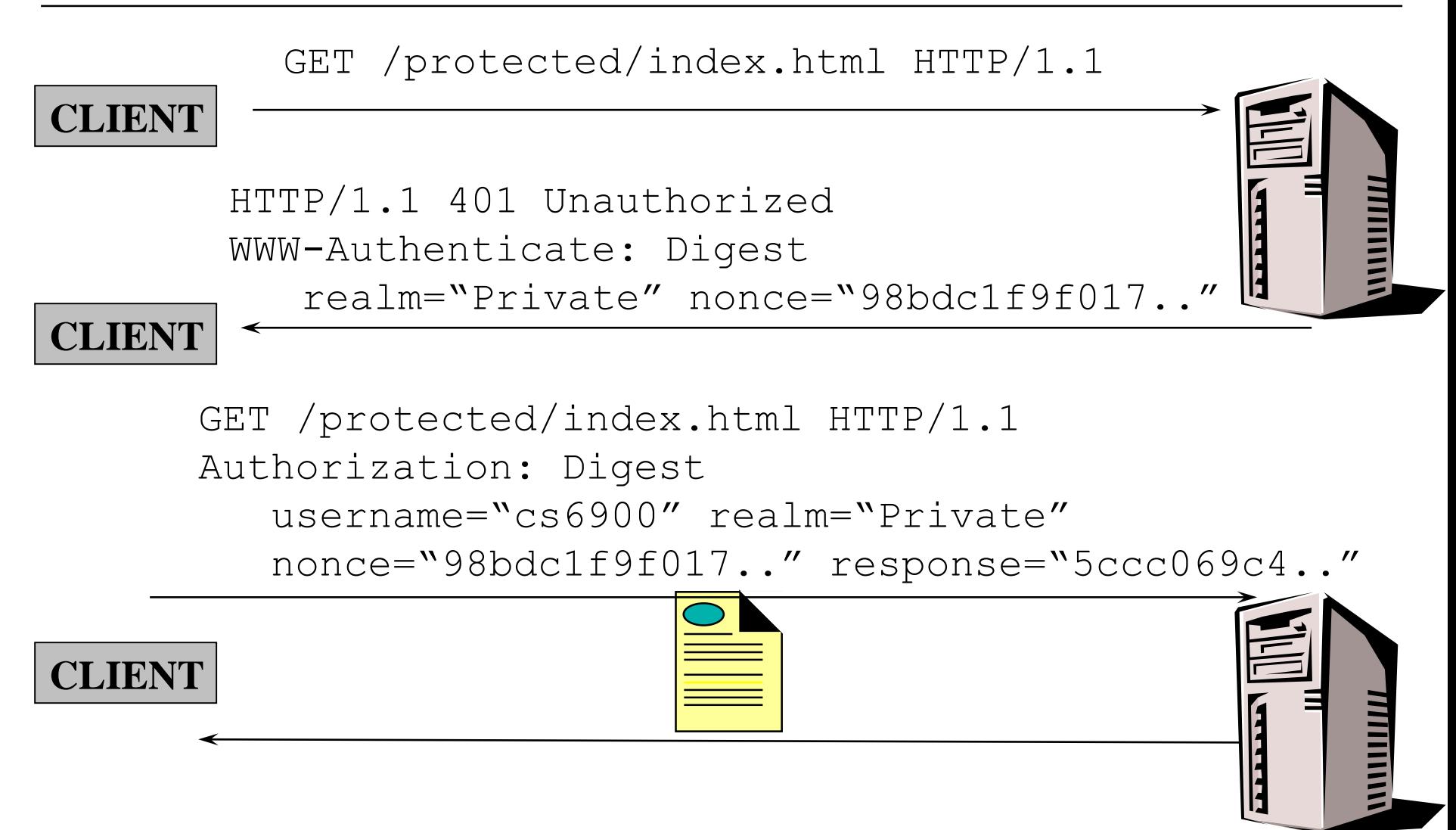

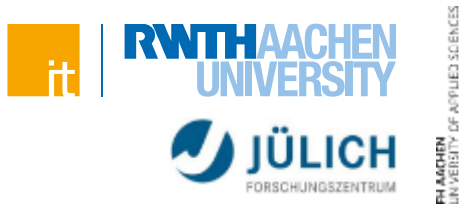

### **Challenge ("nonce"): Frei wählbare Zeichenkette**

MD5(IP address:timestamp:server secret)

#### **Response: Challenge signiert mit Benutzername & Passwort**

MD5(MD5(name:realm:password):nonce:MD5(request))

#### **Server-spezifische Optionen**

- **Einmalige nonces**
- Zeitstempel basierte nonces

#### **URL + Realm definieren den geschützten Bereich**

 Innerhalb dieses Bereichs kann mit den gleichen Credentials gearbeitet werden, solange sie gültig sind

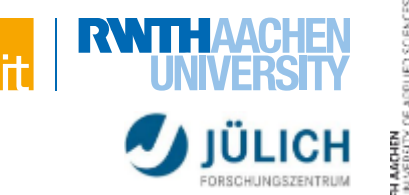

### **Nutzung**

Httpd.conf:

LoadModule auth\_digest\_module modules/mod\_auth\_digest.so

- Anlegen einer .htaccess Datei im zu schützenden Verzeichnis
	- > (Annahme: AllowOverride-Direktive erlaubt den Einsatz von .htaccess)

```
AuthDigestFile c:\apachefriends\xampp\htdocs\.htpasswd.di
AuthType Digest
AuthName "Vorlesung"
require valid-user
```
Einfügen der Nutzer mit dem htdigest-Kommando

htdigest –c c:\apachefriends\xampp\htdocs\.htpasswd.di Vorlesung user

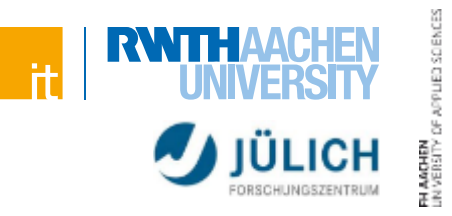

#### **Vorteile gegenüber Basic Auth.**

- Keine Passwörter im Klartext
- Keine Abspeicherung von Klartextpasswörtern beim Server
- Server wird authentisiert
- Ansonsten wird nicht viel gewonnen
	- > Man-in-the-middle-Attacken
	- > Sniffing-Attacken

36 Server | Web-Engineering und Internettechnologien

Marktanteile Top-Server über alle Domains Aug. 1995 - Aug. 2016. Quelle: [netcraft.com](https://news.netcraft.com/archives/2016/09/19/september-2016-web-server-survey.html)

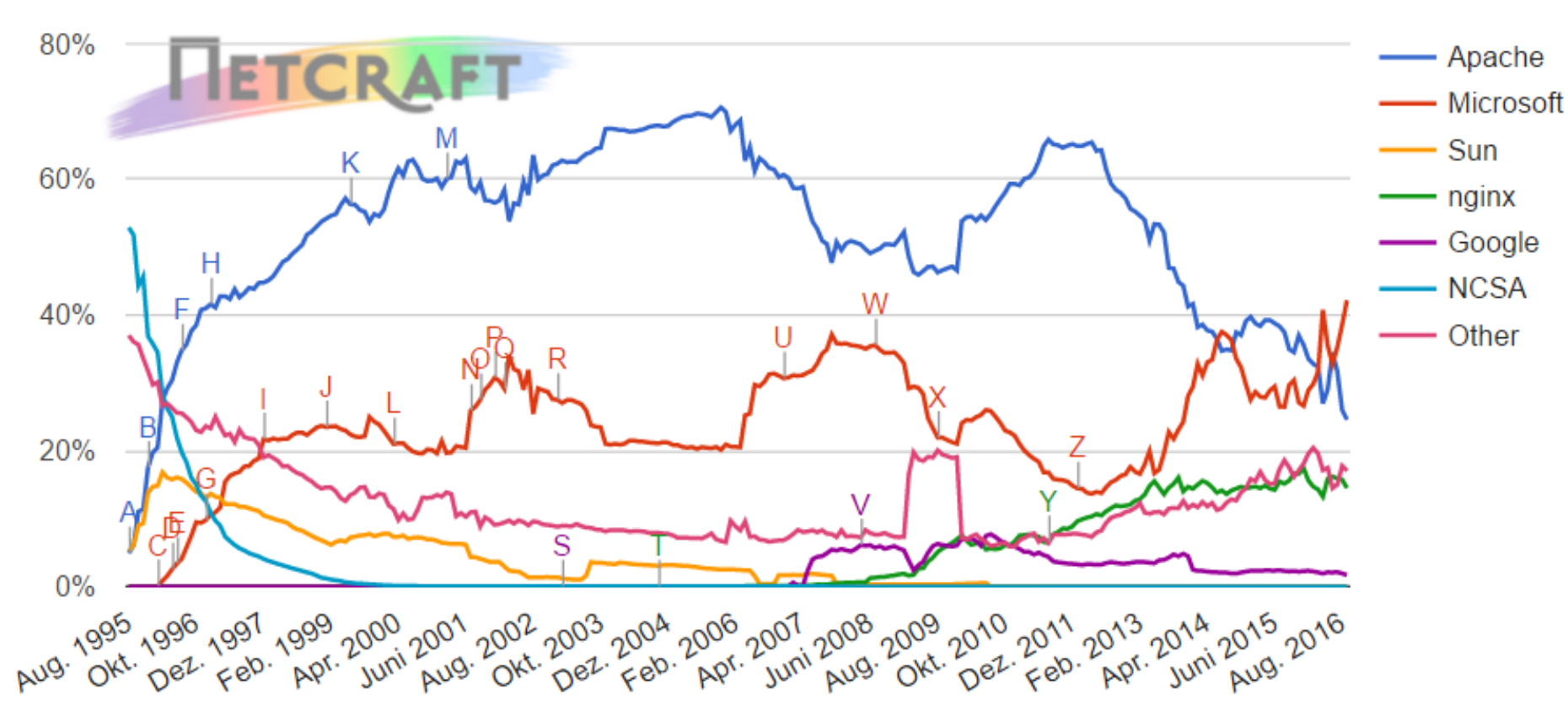

#### Web server developers: Market share of all sites

# **Server** Marktanteile

**nginx ("engine-ex")**

#### **Der von Igor Sysoev ursprünglich für eine russische Suchmaschine entwickelte NGINX-Webserver besitzt besondere Eigenschaften:**

- Hohe Performance
- Geringer Memory-Footprint
- **Reverse Proxy**
- E-Mail Proxy
- **Erweiterbar durch Module**

**Für einfache Webserver, die nur selten Anpassungen erfordern und für Infrastruktur mit eingeschränkter Hardware (embedded Systeme) bietet NGINX große Vorteile.**

**Zusammen mit dem Memcached-Key-Value-Store-Module ergibt sich ein extrem leistungsfähiges System.**

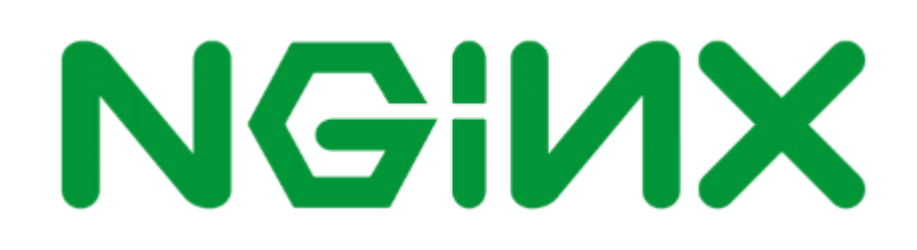

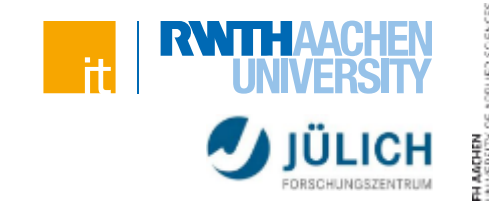

# **nginx**

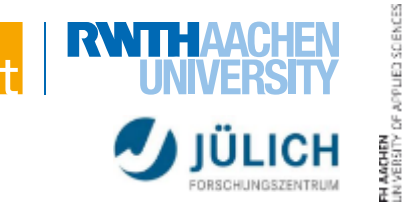

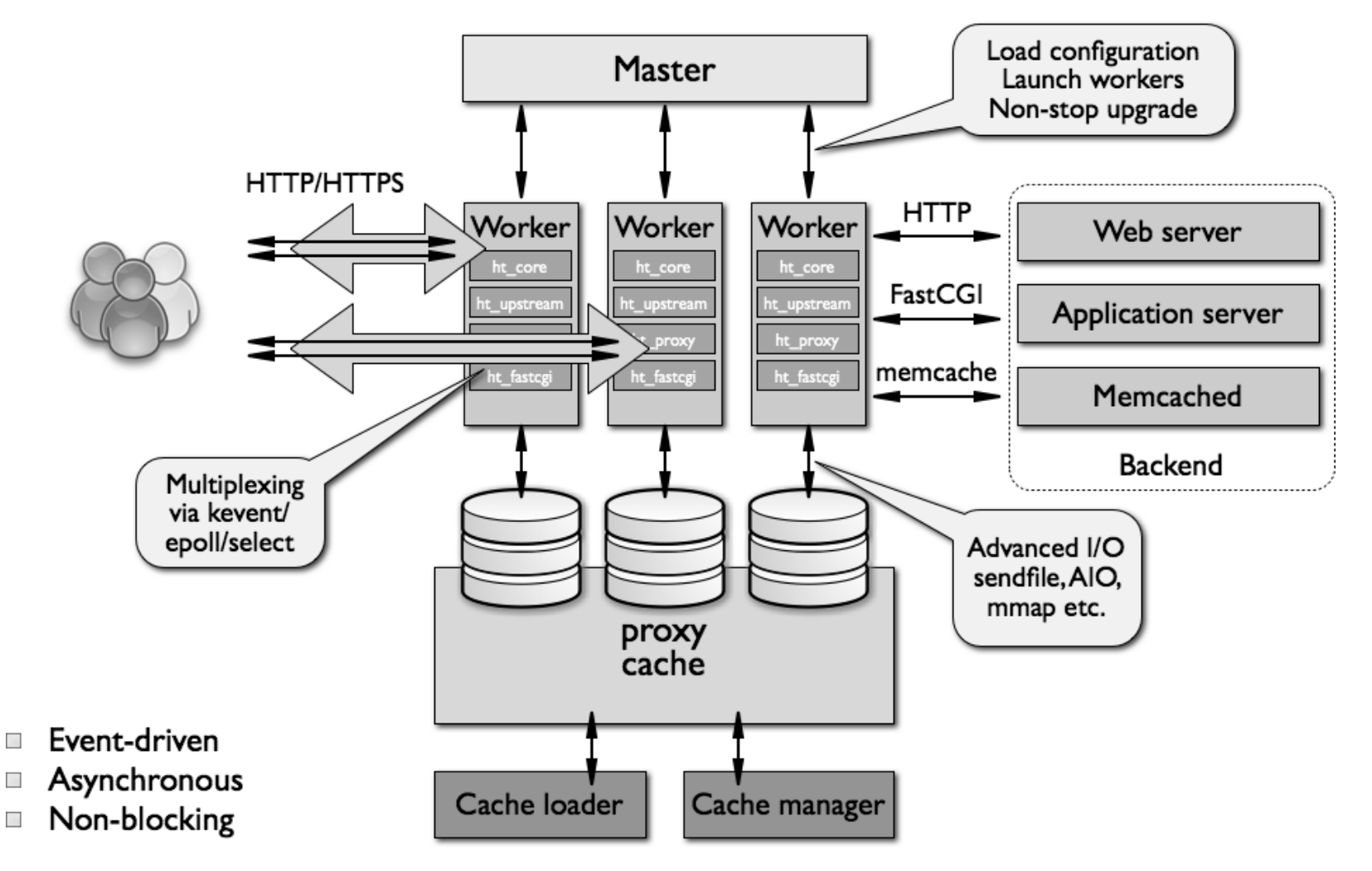

Quelle: <http://www.aosabook.org/en/nginx.html>

 $\mathcal{L}_{\mathcal{A}}$ 

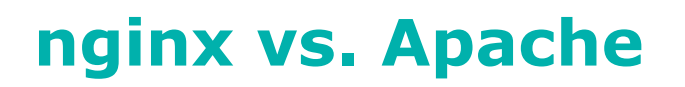

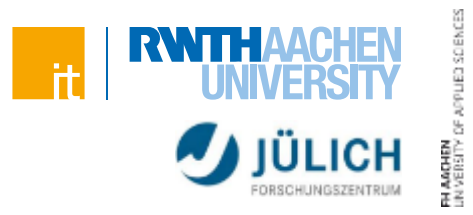

#### **"Basically, it's 4.2 times as fast as Apache on these tests by average, and a lot more reliable"**

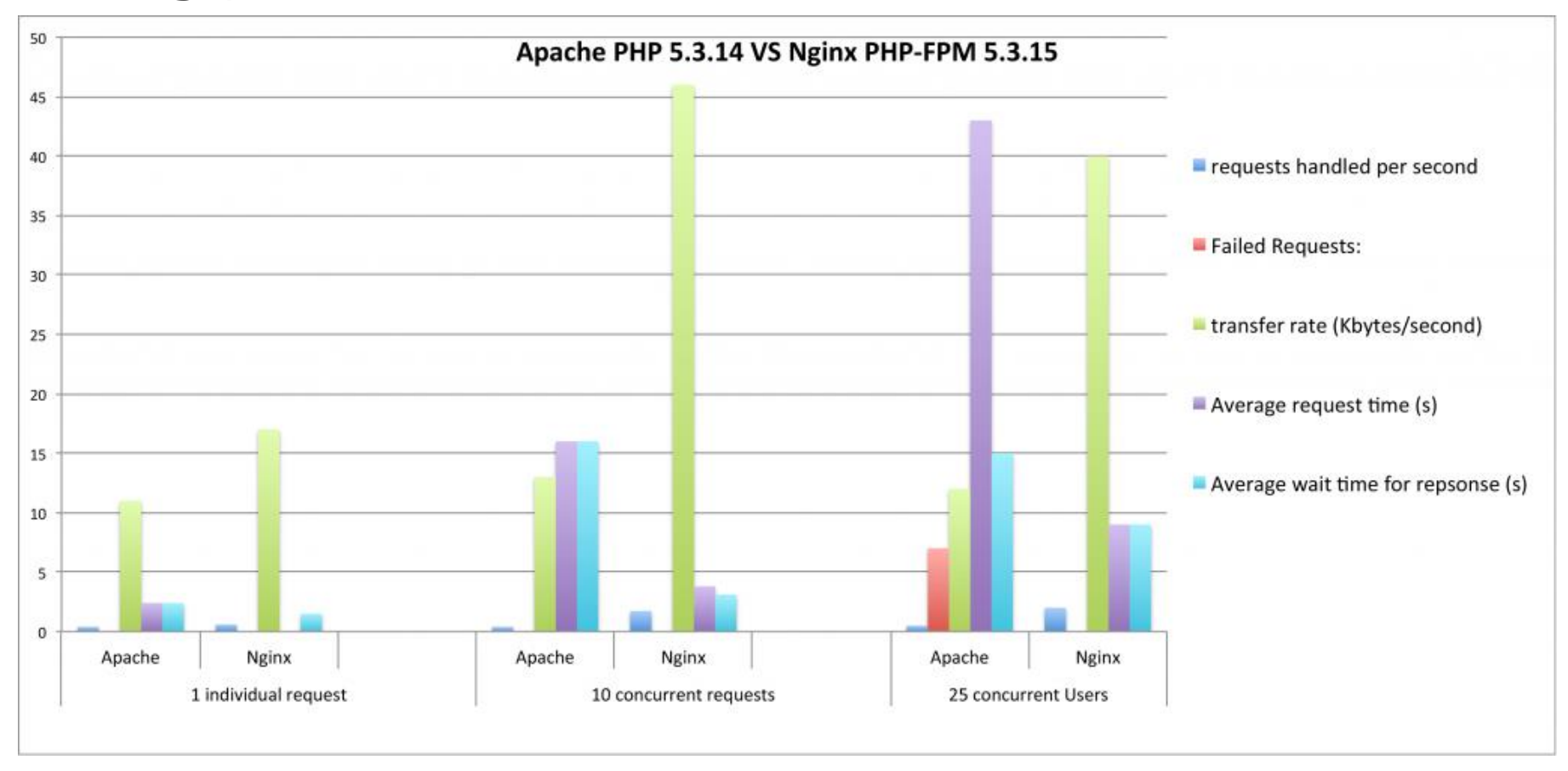

Quelle:<http://www.theorganicagency.com/blog/apache-vs-nginx-performance-comparison>

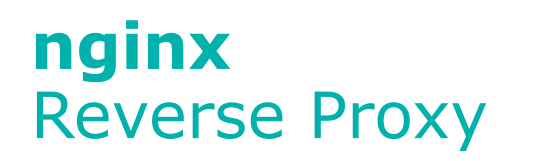

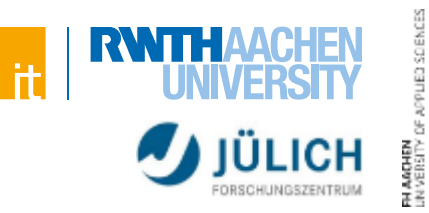

#### **Exkurs: Normaler (Forward) Proxy**

- Server, hinter dem sich der Client "versteckt"
- Aus Sicht des Webservers, ist der Proxy der Client
- Anwendungen:
	- > Anonymisierung
	- > Firewall
	- > TLS-Terminierung (keine Verschlüsselung im internet Netzwerk)
	- > Werbefilter
	- > Caching

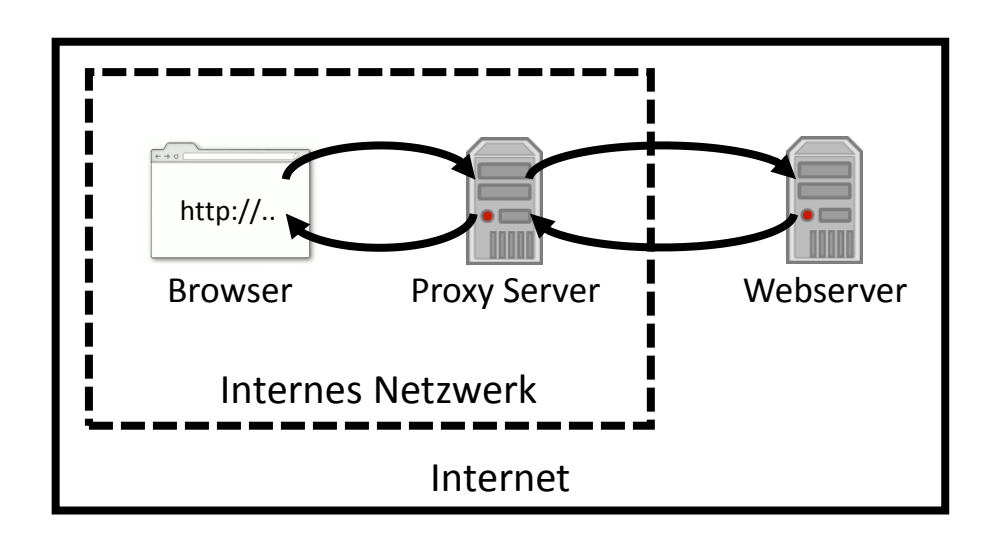

#### **Reverse Proxy**

- Server, hinter dem sich ein anderer Server versteckt
- Der Client sieht nur den Reverse Proxy Server
- Anwendungen:
	- > Sicherheit/Firewall
	- > Verschlüsselung über den Reverse Proxy
	- > Load Balancing (hinter dem Proxy können mehrere andere Server liegen)
	- > Caching / Content Delivery
	- > Authentifizierung

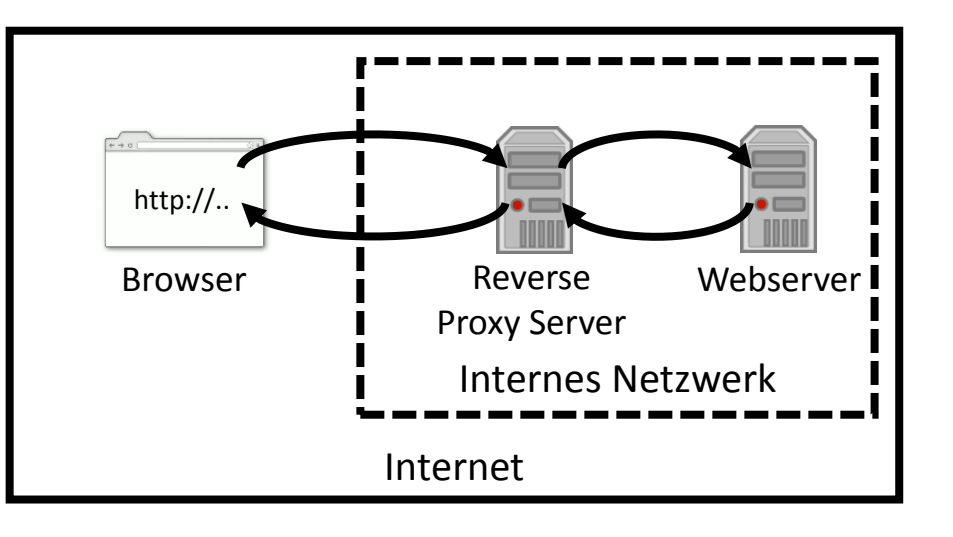

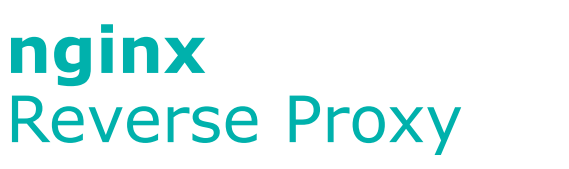

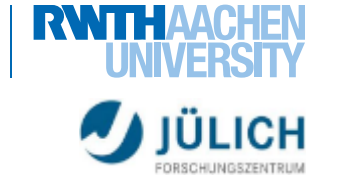

#### 42 Server | Web-Engineering und Internettechnologien

JED SOENCES

# **nginx** Konfiguration

user nginx;

worker processes 5;

#### **Beispiel: nginx.conf**

```
error log logs/error.log;
http {
  include conf/mime.types;
  include /etc/nginx/proxy.conf;
  include /etc/nginx/fastcgi.conf;
  index index.html index.htm index.php;
  server { # simple static file server
   listen 80;
   server name static.example.com;
   root /var/www/static;
   location / {
     autoindex on;
    }
  }
  server { # php with fastcgi
   listen 80;
   server name example.com www.example.com;
   root html;
   location ~ \.php$ {
     fastcgi_pass 127.0.0.1:9000;
    }
  }
```
"Beginner's Guide": [http://nginx.org/en/docs/beginners\\_guide.html](http://nginx.org/en/docs/beginners_guide.html)

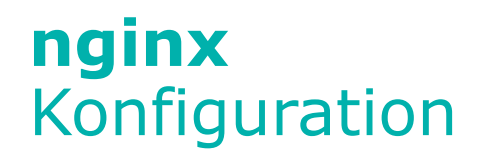

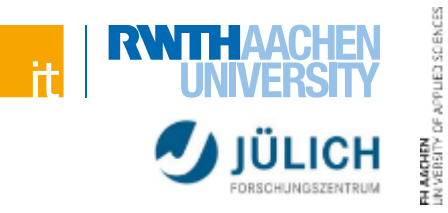

#### **Beispiel: nginx.conf (Fortsetzung)**

```
server { # reverse-proxy
 listen 80;
 server name www1.example.com www2.example.com;
 location ~ ^/(images|javascript|js|css|flash|media|static)/ { # serve static files
    root /var/www/example.com/htdocs;
  }
 location / { # pass requests for dynamic content to another application
    proxy_pass http://127.0.0.1:8080;
  }
}
# load balancing
upstream big_server {
  server instance1.example.com weight=3;
 server instance2.example.com;
 server instance3.example.com;
}
server {
 listen 80;
  server name app.example.com;
 location / {
   proxy_pass http://big_server;
  }
}
                                            Weitere Beispiele: https://www.nginx.com/resources/wiki/start/topics/examples/full/
```
}